### **EXPRESSO NAVIGATION**

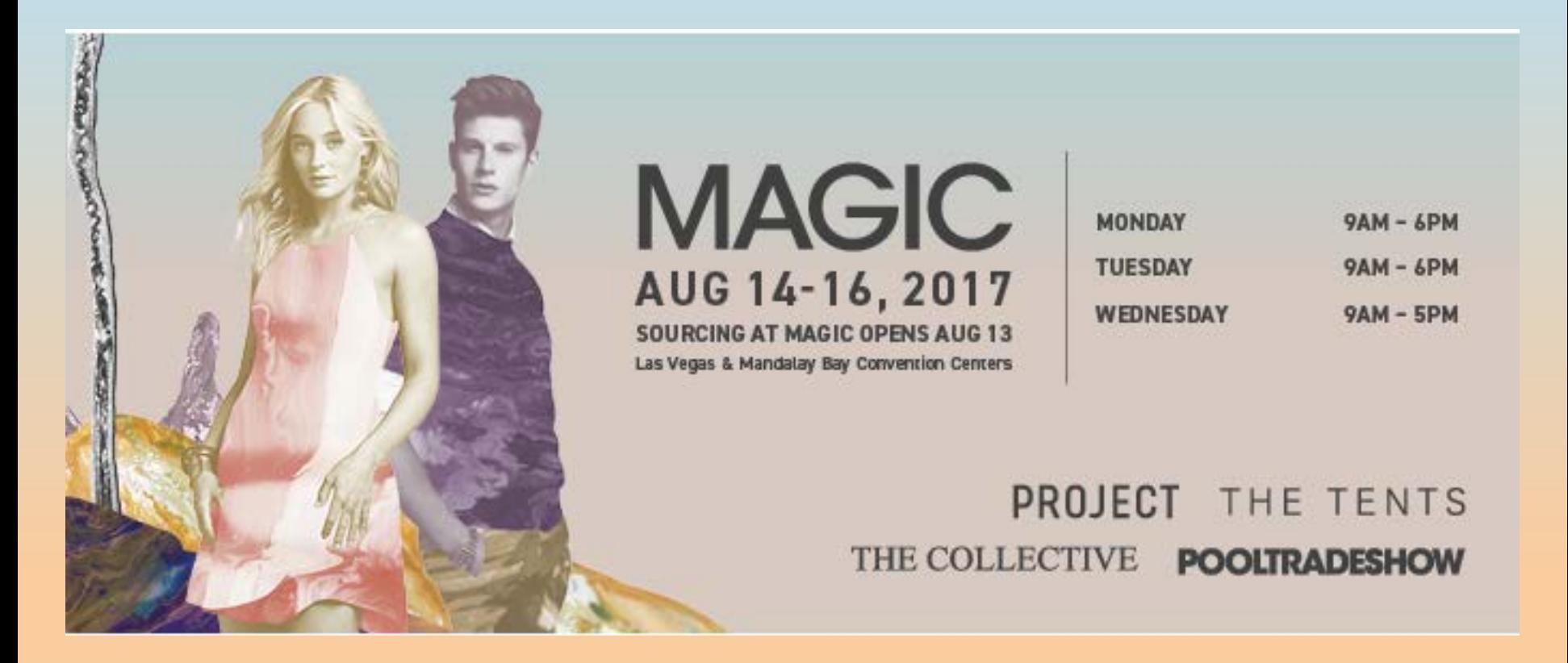

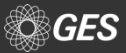

### **Homepage**

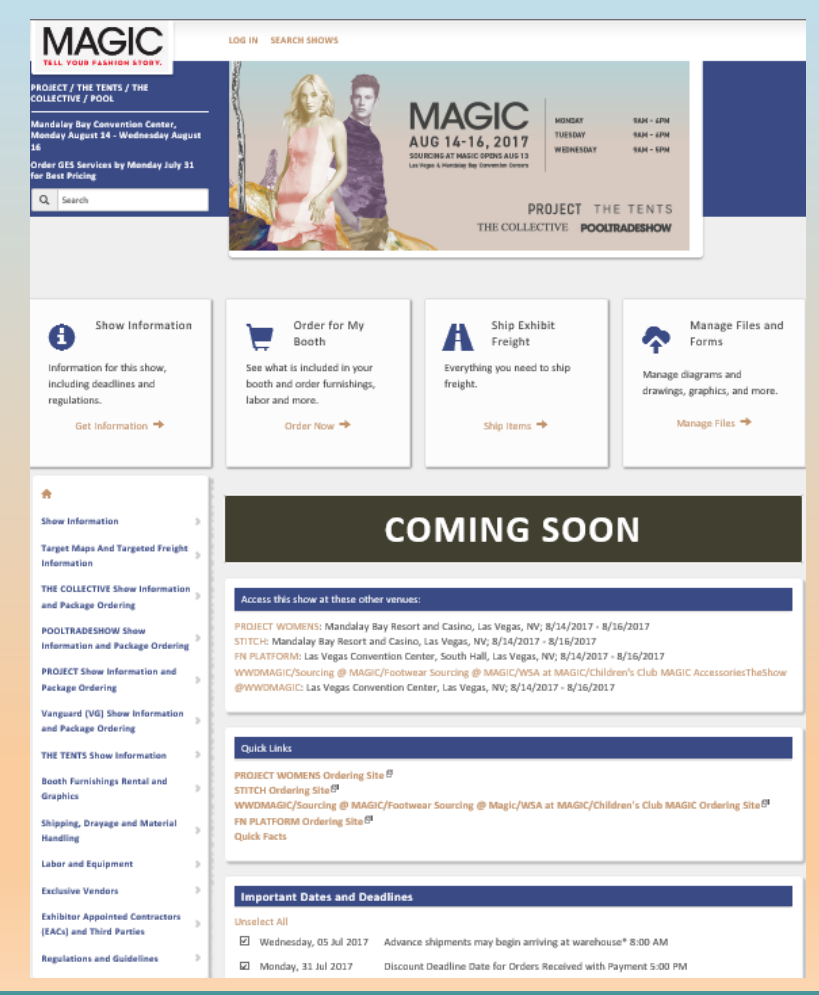

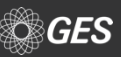

**Select "Log In" on top left corner.**

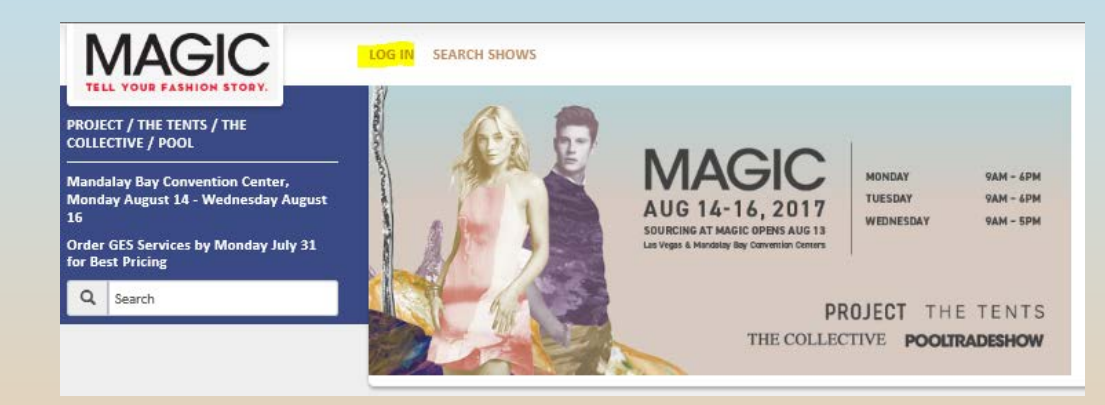

**New window will populate to "Log In" or to "Create an Account"**

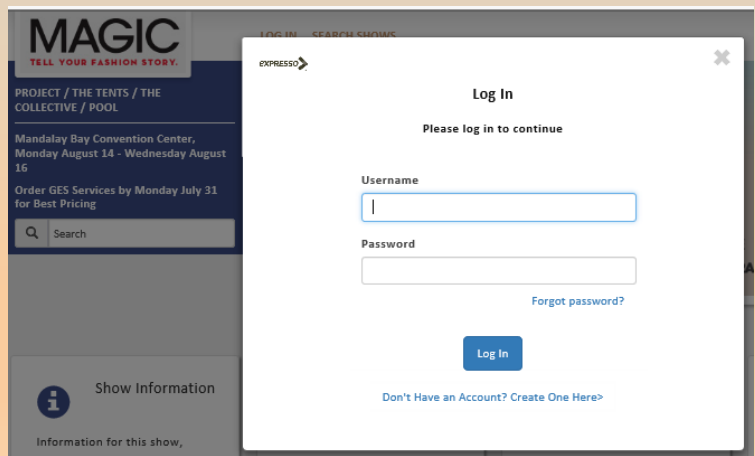

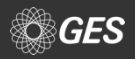

## **ACCOUNT CREATION**

**If a new user account is needed, select "Don't Have an Account? Create One Here" link.**

**New window will populate to establish a new account.**

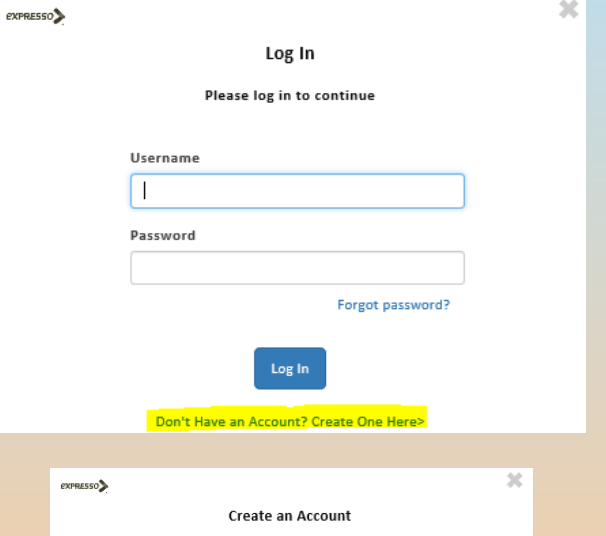

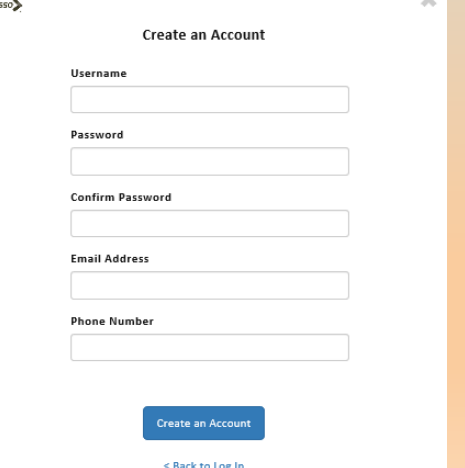

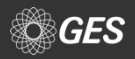

**Once existing Expresso users are logged in, a new window will populate asking an exhibitor to associate their account to their booth.**

**Can associate an account by Company Name, Booth Number or GES Customer Number.** 

**Once one of the above is provided, a new window will populate to select the booth.**

(Example- Booth #A and exhibitor name is GES Test 1)

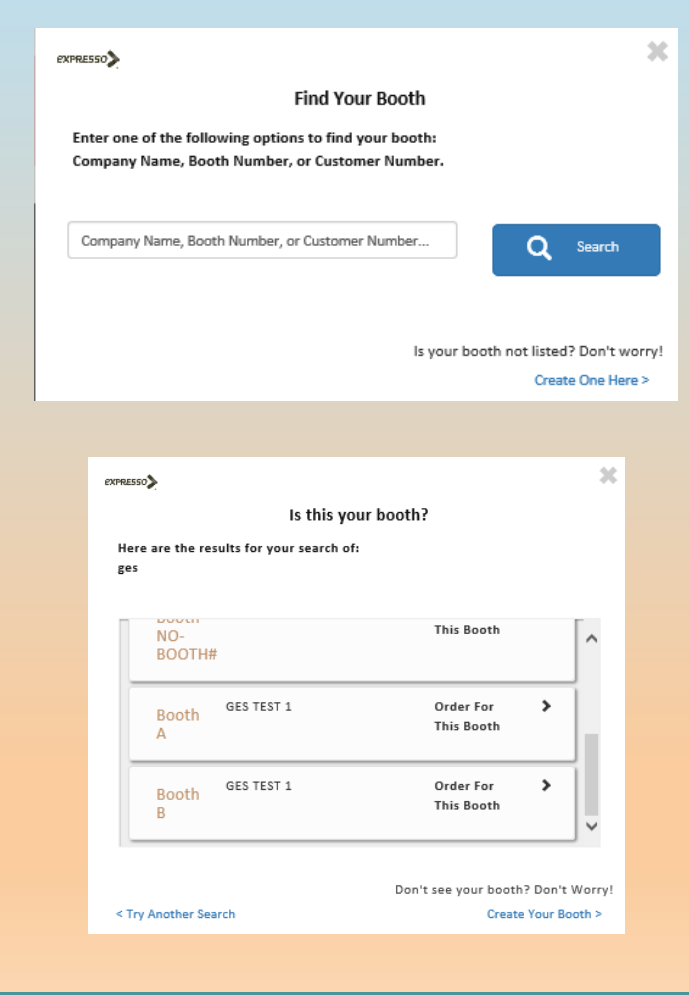

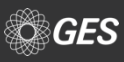

**After the account is associated to a booth, the user selects if they are an Exhibitor or a Third Party.**

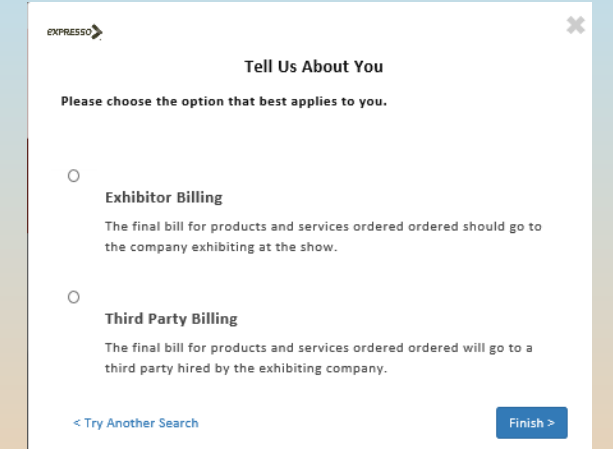

**Once a selection is made, the user is routed back to the home page and their booth information visible at the top of the home page.**

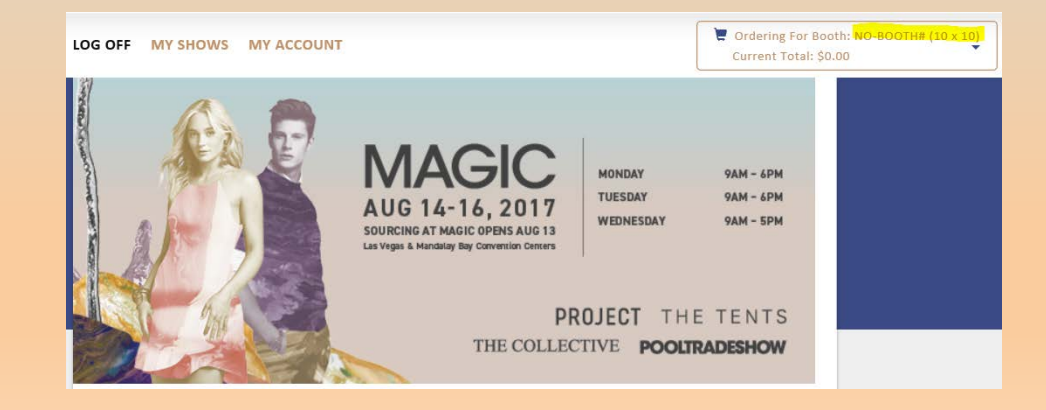

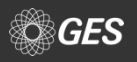

**Users with multiple booths can easily order for all booths at once by adding booths to their account.**

**Select the drop down arrow located on the account header. A new menu below it will populate "Add a New Booth/Responsible Party. Repeat the steps from slide 5-6 to add in additional booths to the account.**

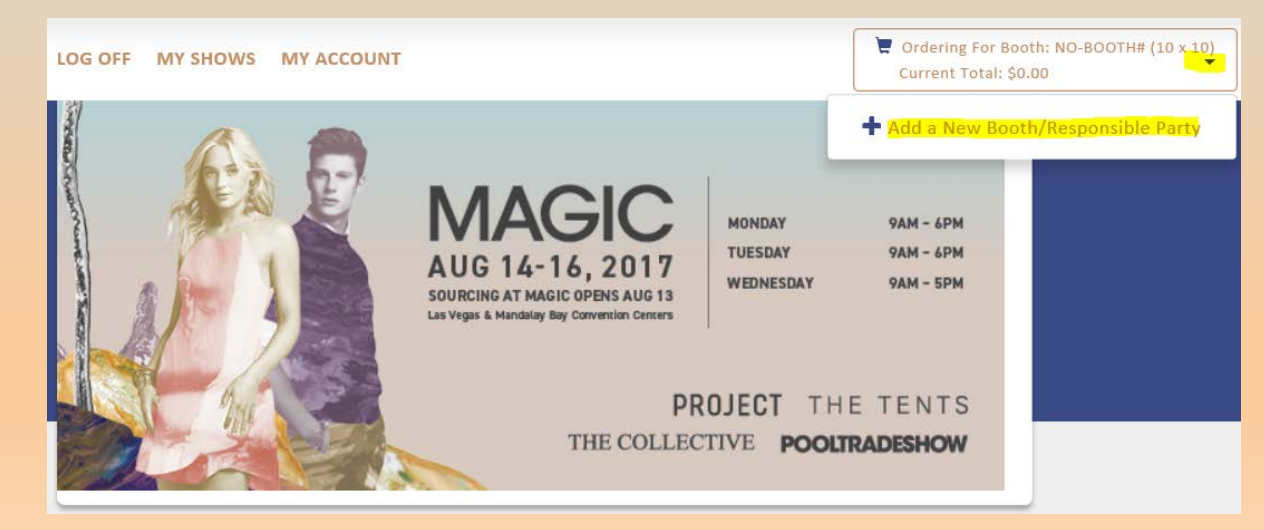

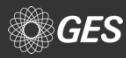

### **BOOTH PACKAGE SELECTION**

**Deadline for exhibitors to select their option for booth package furniture or to opt out of items is July 31, 2017.**

**Users can make their selection on Expresso by selecting their respective show (PROJECT, Collective, Pool, etc.) link from the menu. Select "Booth Package Ordering".**

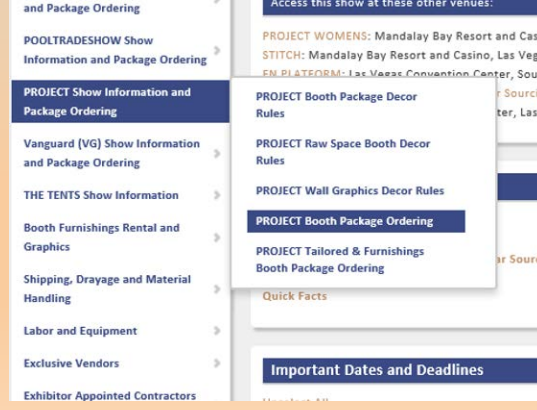

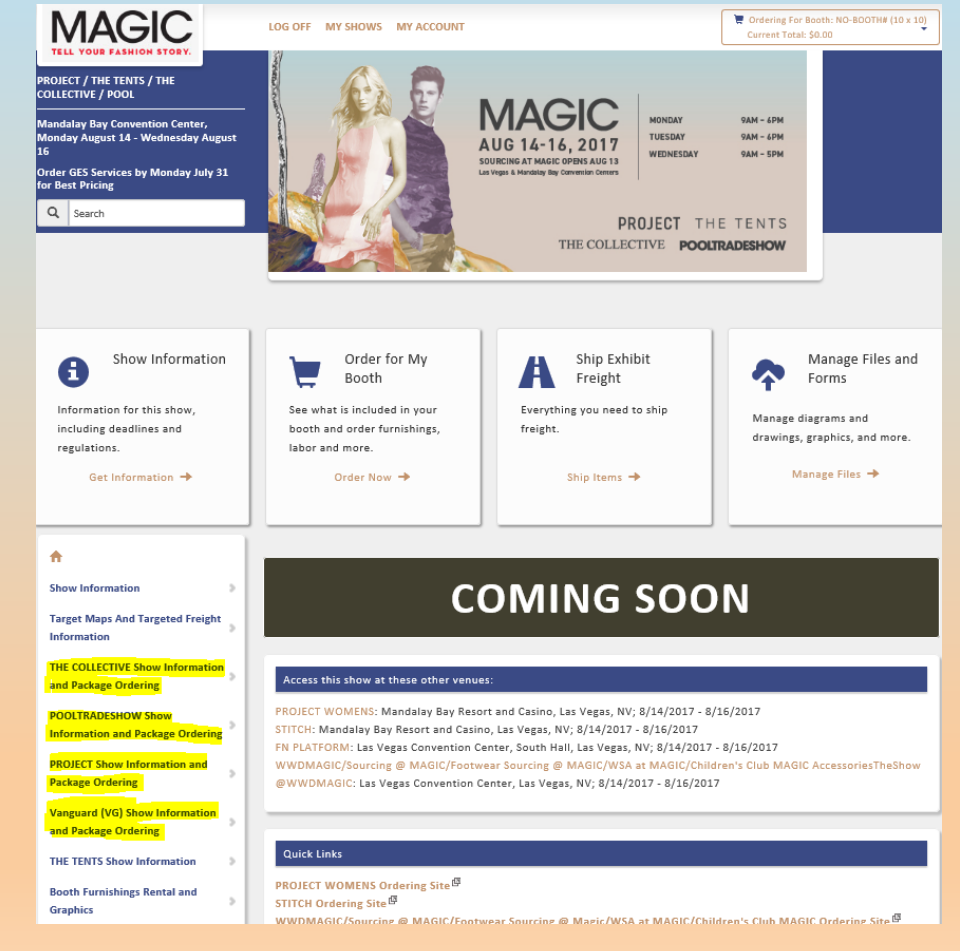

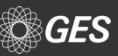

### **BOOTH PACKAGE SELECTION**

**Prior to making their furniture and accessory selection, users will come across the following:**

- **Package rendering**
- **Link for additional renderings**
- **Standard working space details**
- **Important information such as:**
	- **Defaults for corner walls**
	- **Accessory changes**

#### **PROJECT Tailored & Furnishings Booth Package Ordering**

#### **PROJECT Tailored & Furnishings**

Your Furniture Package offers a hassle-free experience at PROJECT / THE TENTS / THE COLLECTIVE / POOL. This will make your preshow and post-show experience as smooth and convenient as possible. Additional booth accessories are available for order on the Booth Furnishings<sup>@</sup> page.

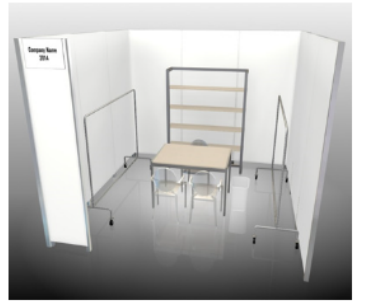

Option A Booth Consists of White Fabric Walls Click here<sup>(5)</sup> for additional Option A renderings

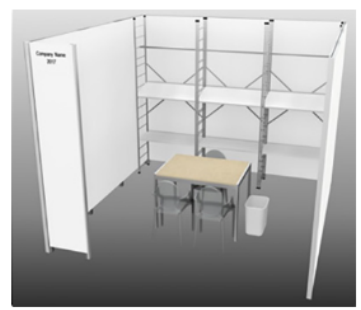

Option B - Default Package Booth Consists of White Fabric Walls Click here<sup>(5)</sup> for additional Option B renderings

#### Standard 10x10 Booth

10' deep x 10' wide x 8' high walls Working space =  $9' 8-1/4''$  wide x  $9' 8-3/4''$  deep Due to fire marshal, electrical and structural requirements, actual booth working space and dimension may vary. Please contact GES for exact dimensions for your booth

#### **Important Information:**

- . All corner booths will have default setup with the side wall down. End cap Booths default setup will have walls down on three sides
- . The 1/2 M Panel located at the front of the booth holding the ID sign may not be removed.
- . Names reflected on the ID sign are provided directly from show management. Any change requests must be submitted to your show salesperson. Updates will be communicated to GES.
- . If you neglect to submit your accessory selection by July 31, 2017, the fixture choice will remain with the following default set-up: -Apparel companies: Ladder Rack with all hang bars

-Accessory/shoes/jewelry companies: Ladder Rack with all straight shelves

\* Any accessory changes on-site will be subject to a min. of one (1) hour labor charge at applicable labor rate of \$126 ST/\$223.75 OT.

Please complete the form below and indicate if you would like to receive all/some/none of your free furnishings.

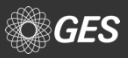

### **BOOTH PACKAGE**

**Users will indicate if they are making their first request by selecting "New Order" or select "Revision".**

Because users are logged in to access this page, **will automatically advise the quantity of furniturally a booth receives based on their size.**

Users are only allowed to apply the max. number **that comes with the booth. Additional items must be placed from the Furniture menu.**

**If users select to opt out of all their furniture items, leave the quantity as "0".**

GES

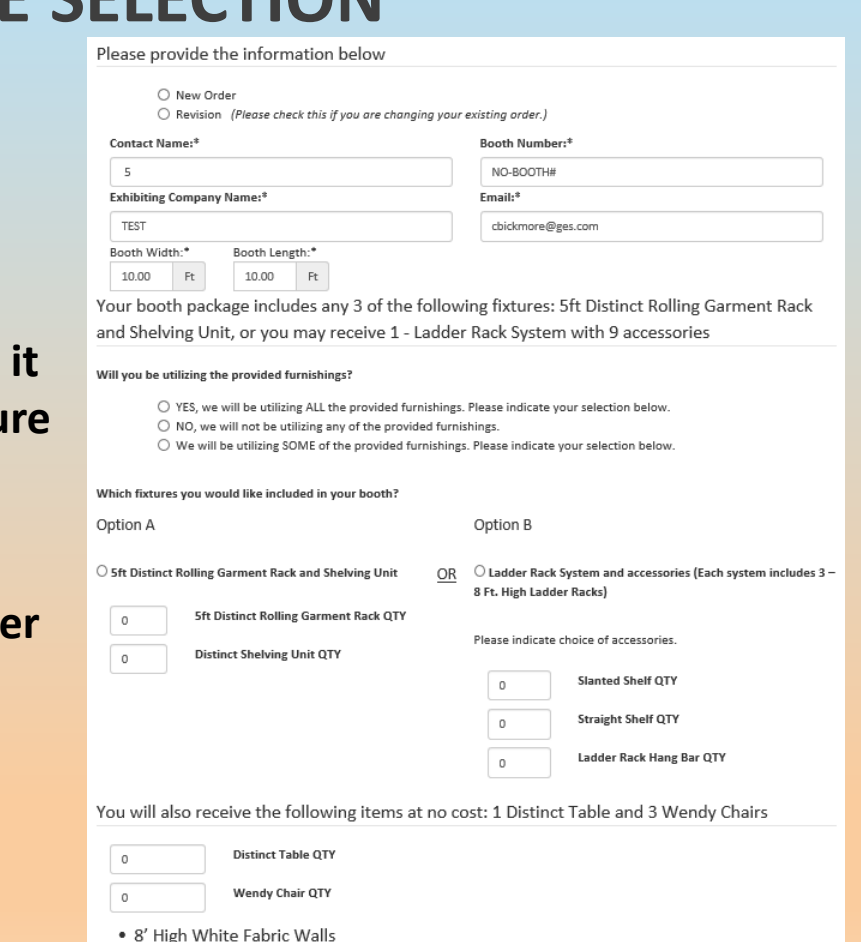

• 1 - White Wastebasket

 $\cdot$  1 - ID Sign

## **BOOTH PACKAGE SELECTION**

**Before submitting their form, users are provided suggestions for customizing their booth, such as Light Box graphics, Graphic Banners and Column Wraps.**

**Once selections are made, users can submit their form and will be provided with a confirmation via email within 24 hrs.**

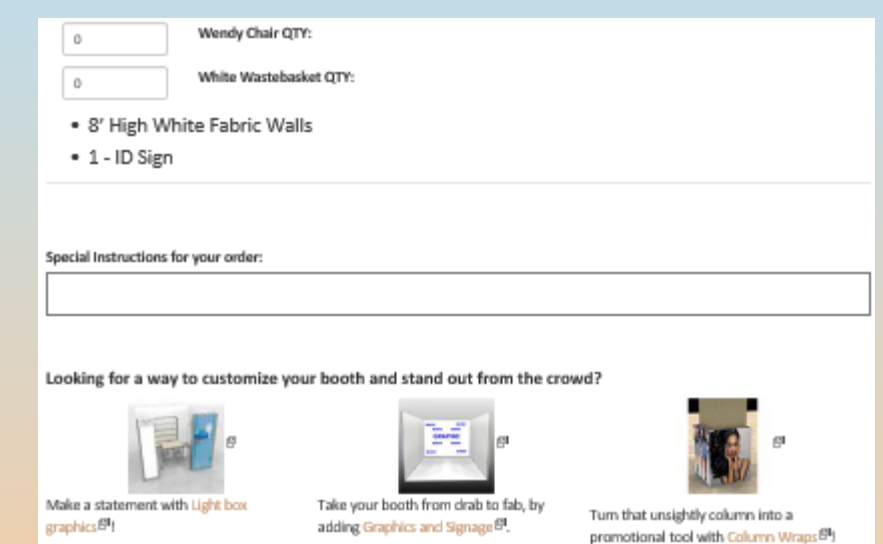

#### IMPORTANT INFORMATION:

- . Multiples of such booths, no matter what the final combined square footage, are considered PROJECT booth package and are subject to PROJECT booth package rules and regulations
- . Accessory changes on site will be subject to a one (1) hour labor charge at applicable labor rate of \$126 ST/\$223.75 OT.

Please Note: Any wall placement changes done on site is subject to applicable showsite ST/OT labor charges.

Please click "Submit" only once, it may take a moment for your submission to complete. You will then be prompted to enter an email address to receive your email confirmation.

**Submit** 

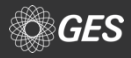

### **IMPORTANT DATES**

**Available on the home page, directly below Quick Links.**

**Also available under "Show Information" tab under the contents page.**

**Feature available for adding important dates to digital calendar. The link for synchronizing the information is located at the bottom of the "Important Dates and Deadlines" page.**

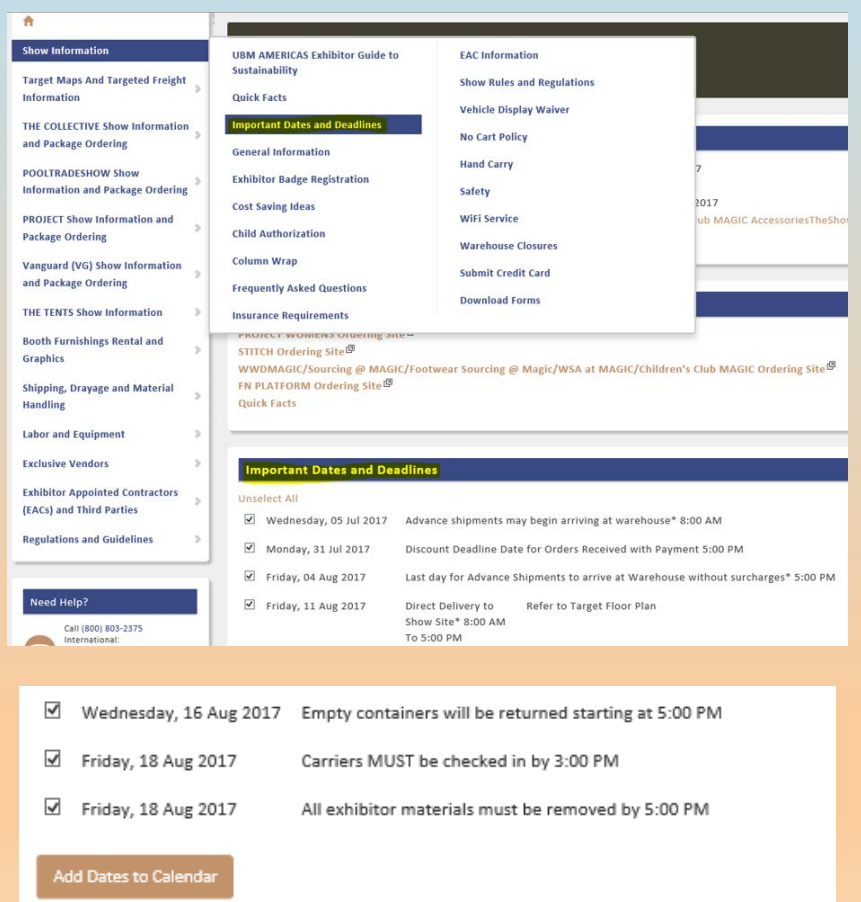

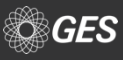

## **SHOW DÉCOR RULES PAGE**

### **Available under each show option.**

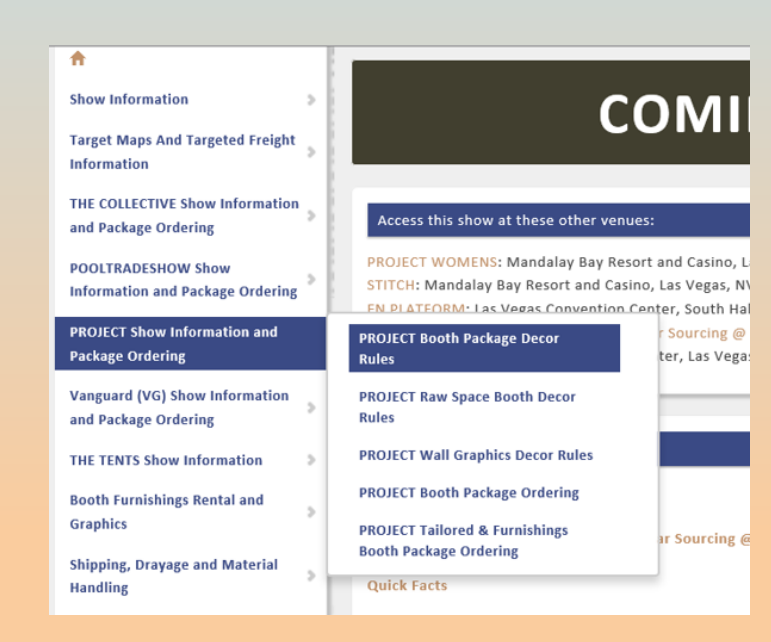

### **PROJECT**

### **BOOTH PACKAGE DÉCOR RULES**

1. DESCRIPTION: A Project Booth Package is defined as a fabric wall Project Booth Package that is 10' deep x 10' wide x 8' high back and side walls. Project Booth Packages have an approximate working space 9' 83%" wide x 8' %" deep. Due to fire marshal, electrical and structural requirements, actual booth working space and dimension may vary. Please contact GES for exact dimensions for your booth.

All fixtures, furniture, signage, display and decorative elements must remain within the booth line and may not extend into the aisles.

- 2. NO CUSTOM BOOTHS: Project Booth Package exhibitors may not build out or bring custom booth. See below for custom fixture/furniture rules.
- 3. FIXTURE ORDER DEADLINE: Project Booth Package exhibitors will receive a link via email from GES to order furniture and accessories online. This deadline to place your order is July 31, 2017.

Accessories are either rolling racks or shelves.

If you neglect to submit your order by July 31, 2017, the fixture choice will revert to default set-up and any changes must be made on site at exhibitor's expense.

#### Default Set-up:

- Apparel companies: all racks
- Accessory/shoes/jewelry companies: all shelves

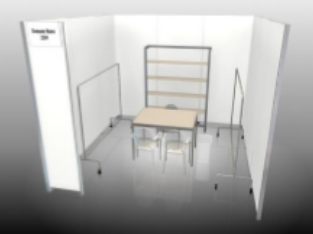

**AUGUST 14-16, 2017** MANDALAY BAY CONVENTION CENTER

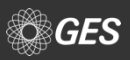

### **EXCLUSIVE VENDORS**

**Available from the menu on the home page under "Exclusive Vendors" tab**

**Each link provides direct contact information for the vendor and a rate guide (when available)**

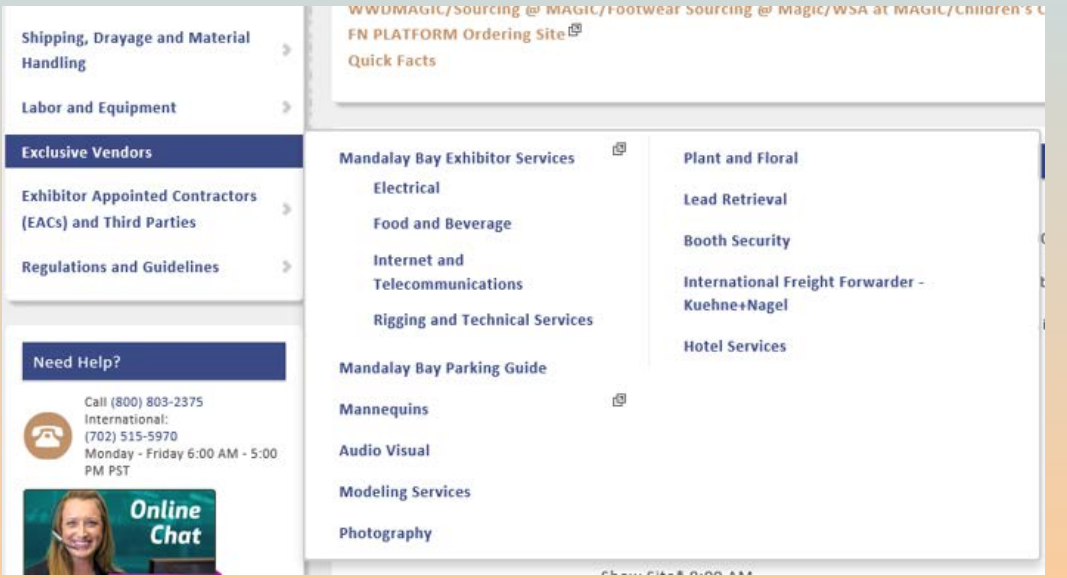

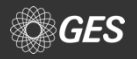

## **TARGET MOVE-IN / MOVE-OUT**

**All inbound & outbound exhibit material and equipment is specifically targeted by booth number. Target assignments are intended for general planning purposes.** 

**Target information, including maps, is available under the "Target Maps and Targeted Freight Information" tab.**

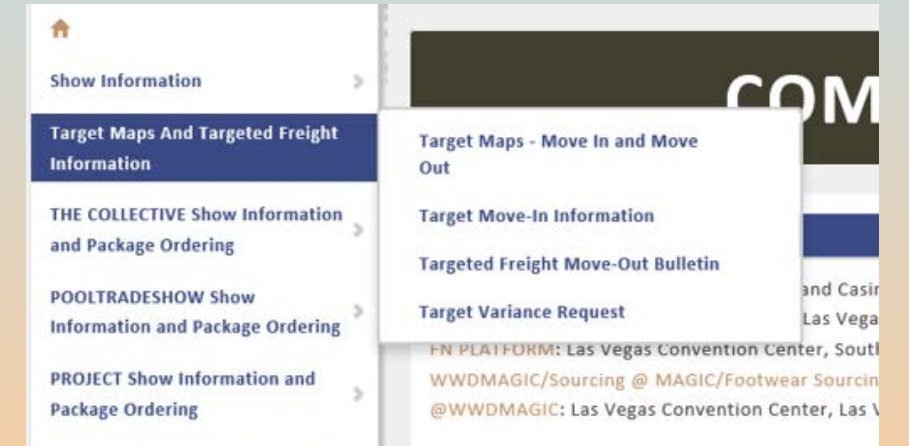

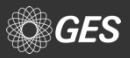

### **MATERIAL HANDLING**

**Users can locate highly important information regarding material handling, such as drayage rates, special handling, show vendor shipments and more under the "Shipping, Drayage and Material Handling" tab.**

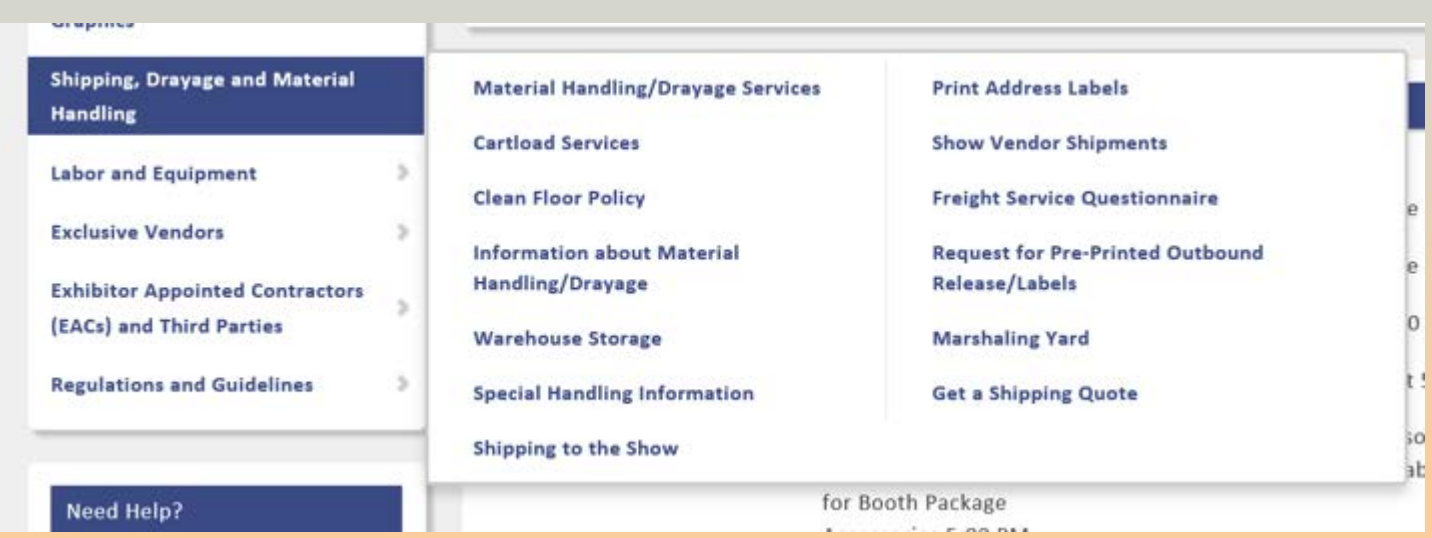

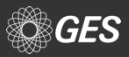

### **MATERIAL HANDLING**

#### **Material Handling/Drayage Services**

**Rate information for material handling and other services, such as cartload service, is available under the "Material Handling/Drayage Services" tab.**

#### What is Material Handling?

The unloading of your shipment, transporting it to your booth, storing and returning your empty crates and cartons and reloading your shipment at the close of the show (also called Drayage). This service is not included in the cost of your booth space. Avoid unexpected costs at show site and pre-order this service below. Shipping/Logistics costs are separate and are not included in Material Handling rates.

Any Shipments from outside vendors will be subject to the Material Handling Rates billed directly to the exhibitor.

#### Need more info?

Read over the detailed Material Handling Information page.

#### **Freight Material Handling**

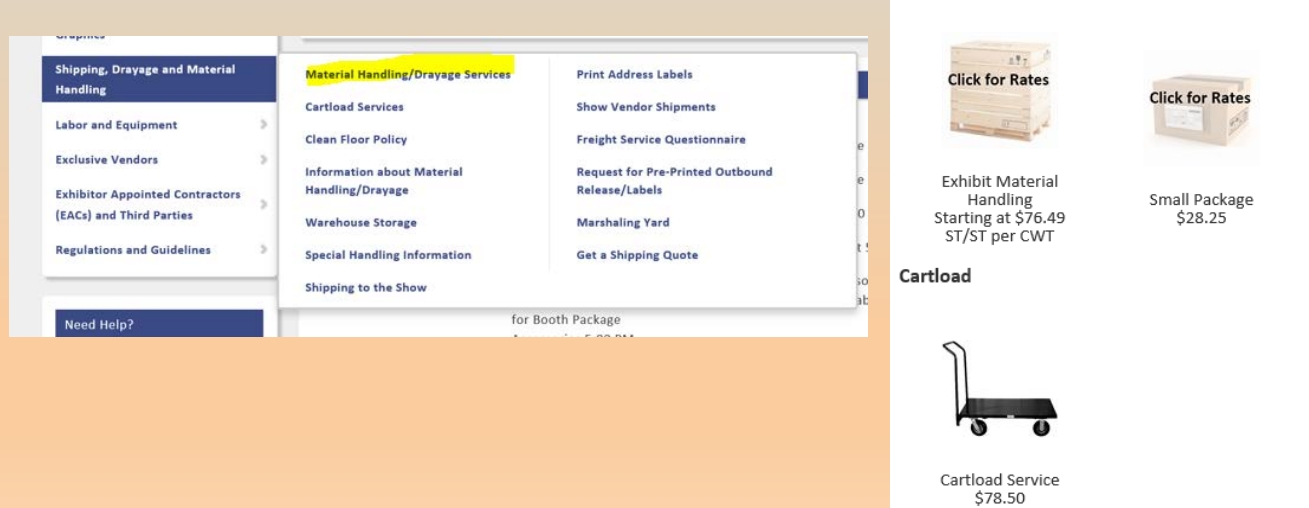

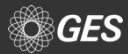

### **MATERIAL HANDLING**

**Additional helpful information is available under the "Information about Material Handling/Drayage" page.**

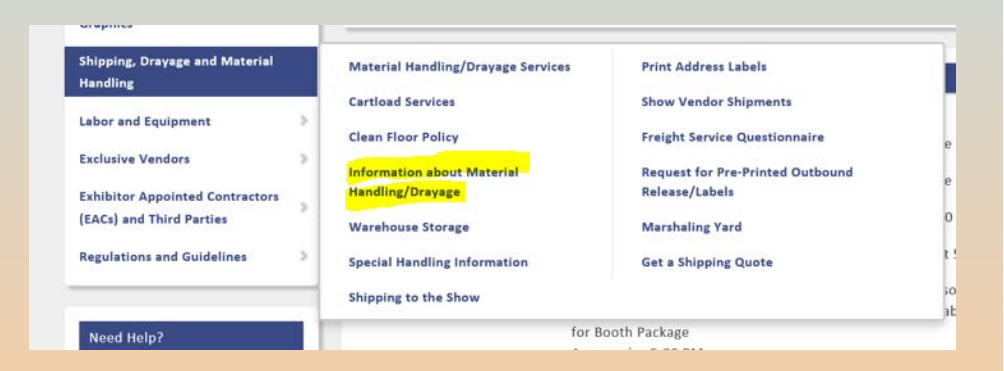

### **Users can easily click the drop down options under the menu to learn more information**

#### Information about Material Handling/Dravage A. What is Material Handling?  $\ddotmark$ The unloading of your shipment, transporting it to your booth, storing and returning your empty crates and cartons and reloading your shipment at the close of the show (also called Drayage). This service is not included in the cost of your booth space. Avoid unexpected costs at show site and pre-order this service. Shipping/Logistics costs are separate and are not included in Material Handling rates. Benefits of Advance Shipping to the GES Warehouse  $\blacktriangleright$ How to Ship in Advance to the GES Warehouse  $\blacktriangleright$  $\rightarrow$ **Freight Carriers Tracking Shipments**  $\blacktriangleright$ Estimating Material Handling Charges ▸  $\rightarrow$ Late Surcharges - May be charged an additional overtime surcharge Machinery Labor and Equipment  $\blacktriangleright$ **Storing Empty Containers**  $\rightarrow$ Outgoing Shipments ▸

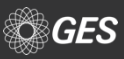

## **CLEAN FLOOR POLICY**

### **Information regarding the dates, times and empty storage sticker process is available on this page.**

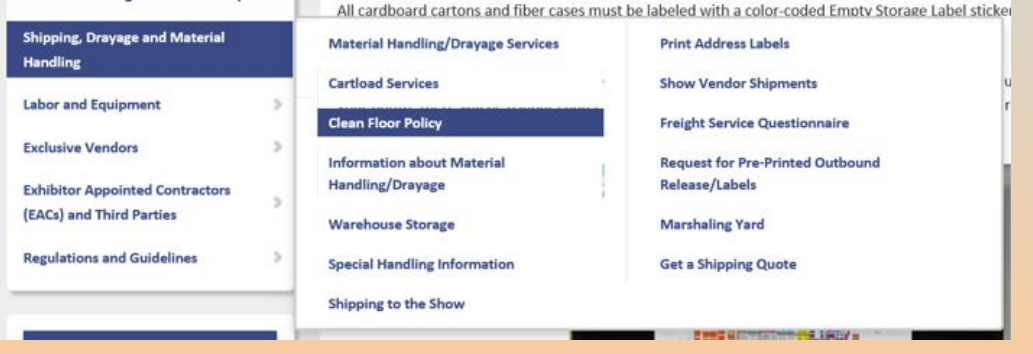

#### **Clean Floor Policy**

#### **Clean Floor Policy**

#### **Attention MAGIC Exhibitors!**

Due to the volume of crates, limited space for set up, and to facilitate the installation and spotting of aisle carpet, a CLEAN FLOOR POLICY will be enforced for the August 2017 show.

#### Saturday, August 12th at 10:00 PM

All Thursday, Friday and Saturday inbound targeted booths need to empty all wood crates and label them with the color-coded Empty Storage Label sticker for removal no later than 10:00 pm on Saturday, August 12th. All wood crates will be removed for these target days regardless of status.

#### Sunday, August 13th at 1:00PM

All cardboard cartons and fiber cases must be labeled with a color-coded Empty Storage Label sticker and ready for removal from the hall by Sunday, August 13th at 1:00 pm

Please be advised that if your crates are removed on clean floor night and then requested to be brought back from empty storage to your booth, there will be a labor charge, per hour, for a forklift and driver to bring your crate to your booth and wait while it is unloaded. Crates will not be left in the booth space.

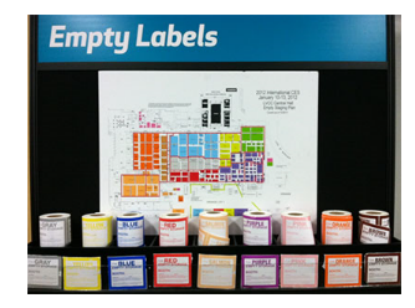

#### **Empty Label Stickers**

The exhibitor or EAC must apply empty Storage Label stickers to every empty cardboard, crate, pallet, etc.

Stickers are available at the GES Servicenter and at each of the freight doors. Each color-coded sticker is assigned a specific area. Please refer to the floor plan available at the empty storage label kiosks to determine which color is assigned for your booth number (s). If the wrong color-coded sticker is applied, delays in delivery return will occur.

Please refer to the targeted floor plans for empty return delivery times. Hours will vary and can take multiple hours. Please plan your travel after the show accordingly.

Thank you for your help in making MAGIC a successful event!

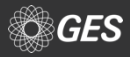

## **SPECIAL HANDLING**

### **Save money by avoiding special handling surcharges.**

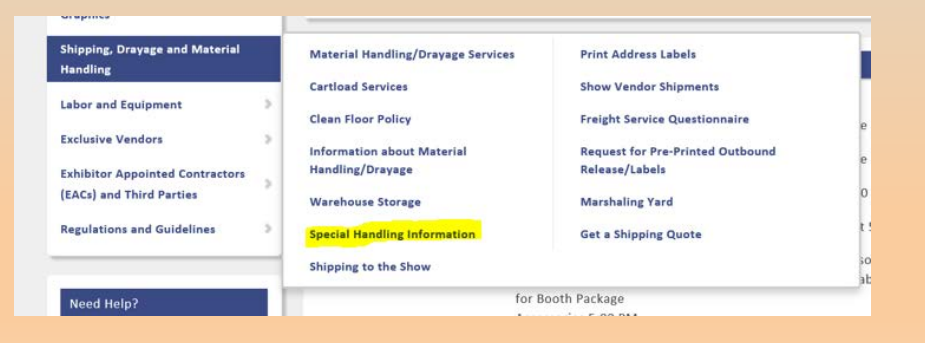

#### **Special Handling Information**

#### What is "Special" Handling?

Special Handling applies to shipments that are loaded in such a manner as to require additional labor and handling to unload or load out. An additional fee beyond the standard crated rate will apply.

#### **Special Handling Includes:**

#### **Ground Loading**

- . Vehicles that are not dock height, preventing the use of loading docks.
- . When docks are not readily available.
- . When convention facility has no dock space.

#### **Side Door Loading**

. Shipments tendered for delivery in such a manner as to prevent access from the rear of the trailer.

#### **Constricted Space Loading**

. Freight loaded "high and tight" or down one side as to make shipments not readily available

#### **Designated Piece Loading**

. When a trailer must be loaded in a particular sequence to ensure fit.

#### Stacked, Cubed-out, or Loose Shipments

. Shipments loaded in such a manner requiring items to be removed to ground level for delivery to booth.

. Items that would need to be unstacked/stacked, unstrapped/strapped, or loadbars to be removed/installed during the unload or load out process.

#### **Multiple Shipments**

. Shipments that are loaded mixed on the truck, failing to maintain shipment integrity and/or have multiple delivery areas.

#### **Mixed Shipments**

. Pieces for separate shipments that are loaded mixed throughout the delivery vehicle, or shipments of crated and uncrated goods where the percentage of uncrated is minimal and does not warrant full uncrated rate for shipment.

#### **Improper Delivery Receipts**

. Shipments that arrive without individual Bill of Lading. Possible examples might include: UPS, FedEx, company trucks, privately-owned vehicles

#### **Uncrated Shipments**

. Material that is shipped loose or pad-wrapped, and/or unskidded machinery without proper lifting bars or hooks.

#### **Special Handling Examples:**

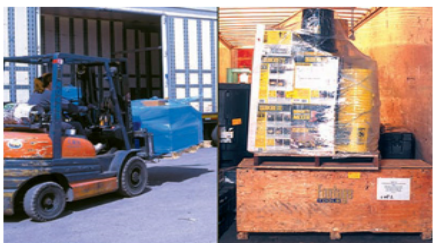

Side Door Loading

Constricted Space Loading

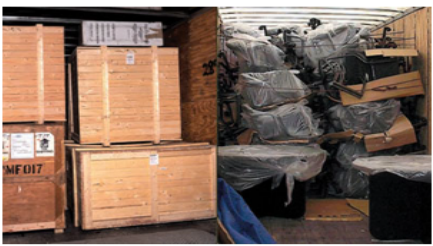

**Stacked Shipments** 

**Uncrated Shipment** 

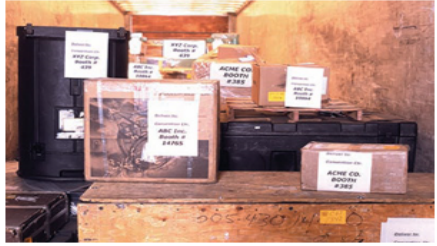

Multiple Shipments

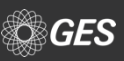

**From the home page, graphic options are available under "Booth Furnishings Rental and Graphics" menu tab.** 

- **Interior Wall Graphics/Light Box**
- **Graphic Banner Install/Dismantle Labor (For Exhibitor Supplied Banners)**
- **Digital File Preparation**
- **Column Wrap**

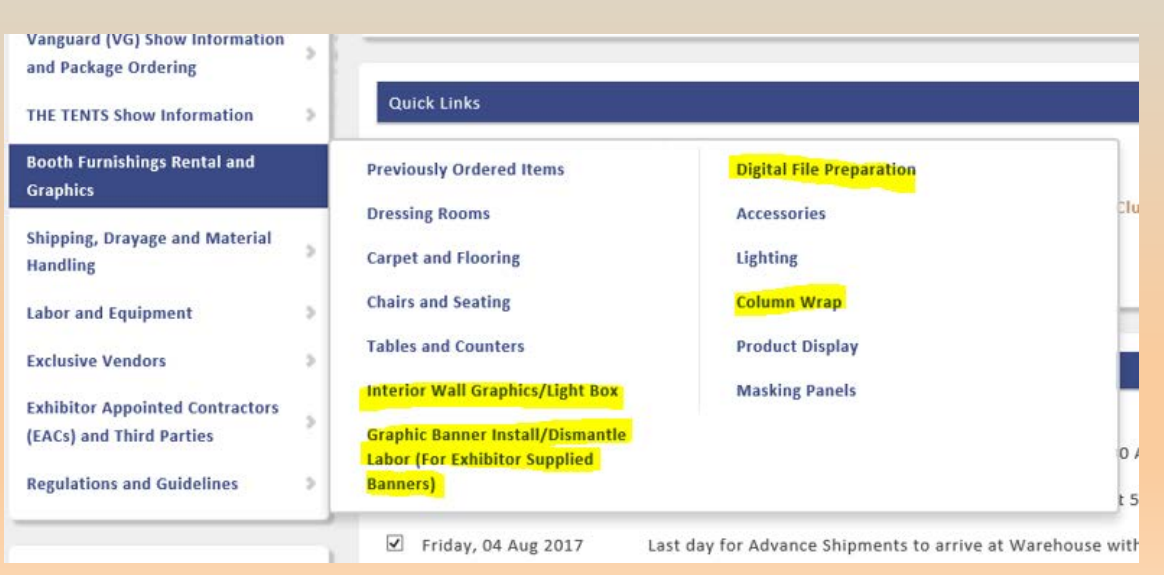

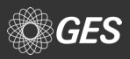

**Users are provided with vital information, such as:**

- **What is required to obtain the discount rate**
- **How artwork should be provided**
- **A link to the show graphic décor rules page**
- **Instructions for digital file preparation**
- **Note advising any files received without an order is considered incomplete**
- **Ability to upload graphic files along with an example of how to label graphic files**

#### **Interior Wall Graphics / Light Box**

- . Price includes graphics and labor to install and remove.
- Order must contain ALL of the following items to be considered complete:
	- -Graphic Order with Payment in Full

-Artwork File(s)

- -Layout or Diagram for Placement
- To receive the Discount Price, all of the above requirements must be submitted by: Monday, July 31, 2017. Any graphic file content changes after July 31, 2017 will automatically receive the regular price.
- Regular Price applies starting: Tuesday, August 1, 2017
- . If using a solid color wall must provide PMS color.
- Artwork must be accompanied by a pdf depicting the complete print image to ensure GES has all graphic elements.
- Artwork must be created at actual size 100%
- Artwork must have all included fonts outlined or rasterized
- Artwork provided that is not saved as 1:1 and in High Resolution will be produced "as is".
- See Graphics Rules for your show: **THE COLLECTIVE<sup>I</sup> POOLTRADESHOW PROJECT<sup></sup>**

Digital File Submission: You can upload your file(s) after sending in your order using the information below. Refer to the Digital File Preparation information for graphic instructions.

Please place your order for graphics or signage before uploading your file(s). \*\*\*IMPORTANT\*\*\* Any graphic file(s) submitted without an order will be considered incomplete.

to upload your file(s) now. Log In

**At the bottom of the "Interior Wall Graphics / Light Box" page, users will find their options for ordering GES Graphics** 

**Options Include:**

- **Upgraded Graphic Fabric Inserts**
- **Interior Wall Hanging Fabric Banners**
- **Interior Wall Hanging Vinyl Banners**
- **Branding Wall- Light Box**

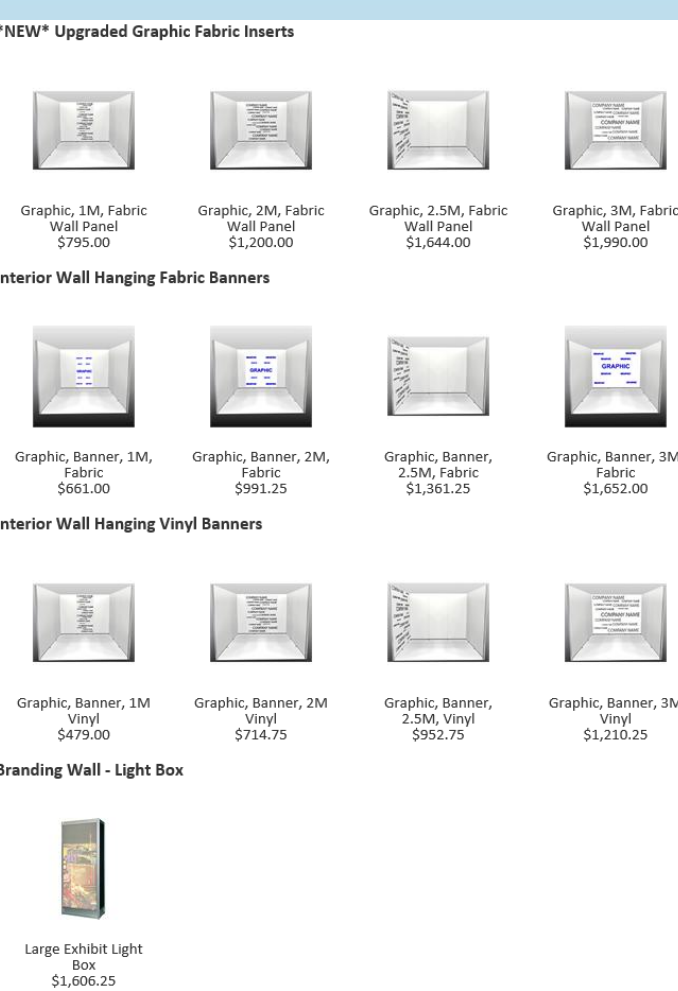

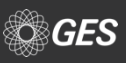

**When selecting a graphic option, users are provided with important information, such as:**

- **Measurements for the panel**
- **Requirements for placement instructions**
- **A note advising any changes in placement of graphics after installations is subject to billable labor**

**Once the quantity and graphic files are provided, users can add it to their shopping cart by selecting "Add to Booth"**

#### **Add to Order**

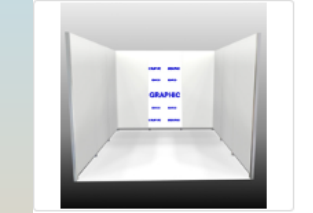

### Graphic, Banner, 1M, Fabric

1M Graphic Banner, Fabric

Name art file with your company name and booth number.

- . Rate includes labor to install and remove graphics in the booth space.
- . Required- Submit your layout diagram form or instructions for placement to the following email address- MAGICLayoutForms@ges.com
- . Download Booth Lavout PDF
- . Requests to change the placement of a graphic panel(s) after the installation is subject to billable labor.
- . Interested in storing your graphics for the next show? Please visit the GES Servicenter to complete a storage form to have GES store your graphics for the next show.

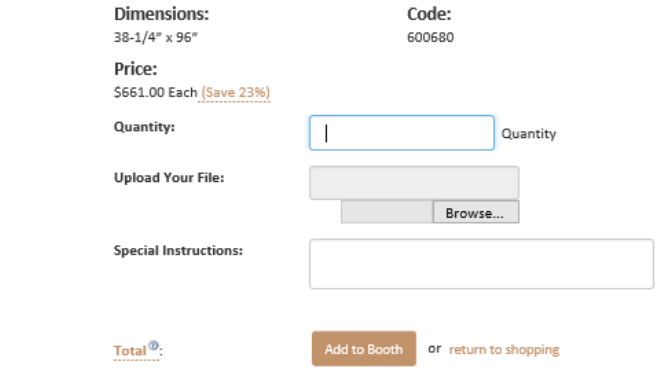

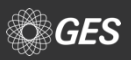

**GES offers exhibitors a solution for ensuring exhibitor provided graphics are properly installed in the booth with Graphic Banner Install/Dismantle Labor**

### **Available under the "Booth Furnishings Rental and Graphics" menu bar.**

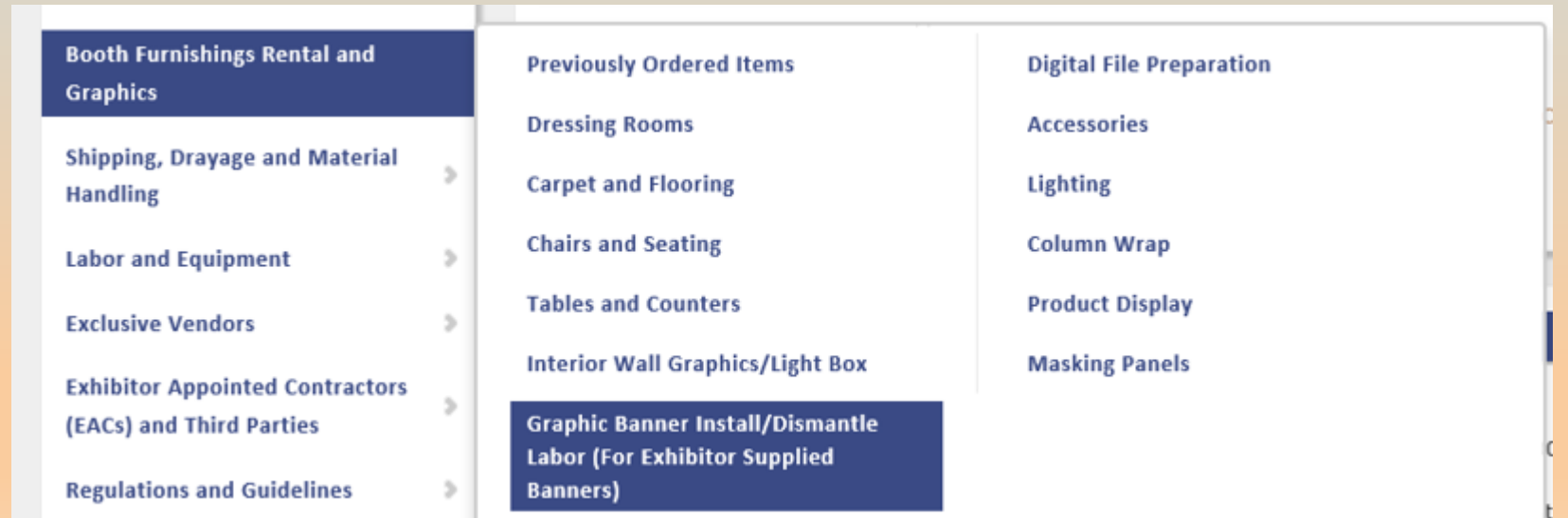

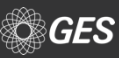

### **Graphic installation is available in the following increments**

- **1M**
- **2M**
- **2.5M**
- **3M**

**Users are provided with vital information, such as:**

- **What is required to obtain the discount rate**
- **How graphic panel(s) should be provided**
- **Labels and shipping information for sending the graphic panel(s) to the advance warehouse.**

#### Graphic Banner Install/Dismantle Labor (For Exhibitor Supplied Banners)

If supplying your own graphic panels, please order GraphicBanner Install/Dismantle Labor below to schedule labor to install your graphic panel(s). Rate noted below includes the labor to install and remove the graphic panels.

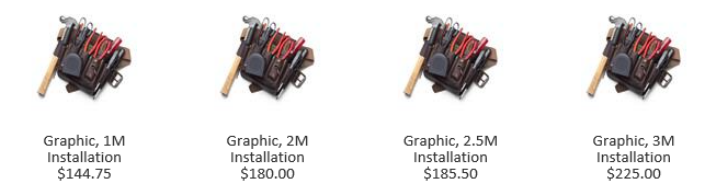

To receive the discount rate, you must complete and submit the following by Monday, July 31, 2017.

- · Graphic Installation Order
- Must ship Exhibitor Supplied Graphic(s) to the Advance Warehouse<sup>[9]</sup>. Shipments should arrive on or between business days: Wednesday, July 05, 2017 - Friday, August 04, 2017
- . Must supply directions for graphic panel placement. Submit your layout form or placement instructions to the following email MAGICLayoutForms@ges.com<sup>Ed</sup>
- · Payment and Credit Card Authorization

#### \*If order is missing any of the above, it will automatically revert to the regular rate.

#### \*\*\* Quantity Discount Rate\*\*\*

Have 2 or more graphic panels to install? GES has a special offer for you. When ordering 2 or more graphic labor install orders, receive a 10% discount towards your order (the 1st one will be at listed price - 2 and over at the 10% quantity discounted rate).

- . No quantity discount for show site orders.
- . Quantity discount will be taken on final invoice.
- . Must adhere to order submission rules noted above.

Click here for Exhibitor Supplied Graphics Label

#### **Shipping Instructions**

Exhibitor supplied graphics should be received in advance at the Warehouse between Wednesday, July 05, 2017 - Friday, August 04, 2017. Please ship all exhibitor supplied graphics in a separate container with the special sign label provided on the Labels page. Mark bill of lading "Exhibitor Supplied Graphics". Prepay all shipments. Collect shipments will not be accepted.

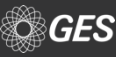

### **SUPPLEMENTAL FURNITURE**

**Supplemental furniture options are available under "Booth Furnishings Rental and Graphics" menu tab.** 

**A full array of items are available under this menu, such as Carpet and Flooring, Chairs and Seating, and more.**

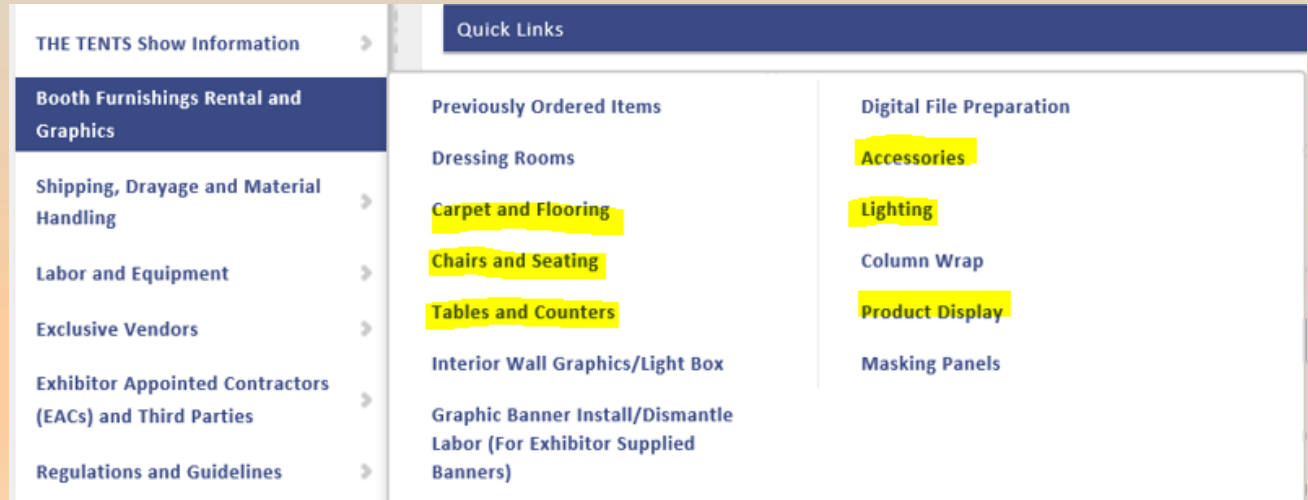

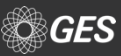

### **SUPPLEMENTAL LIGHTS**

**Supplemental light options are available under "Booth Furnishings Rental" menu tab. Select "Lighting".**

**For light orders, users will be advised to supply a required placement plan or instructions for placement of the track for the booth.**

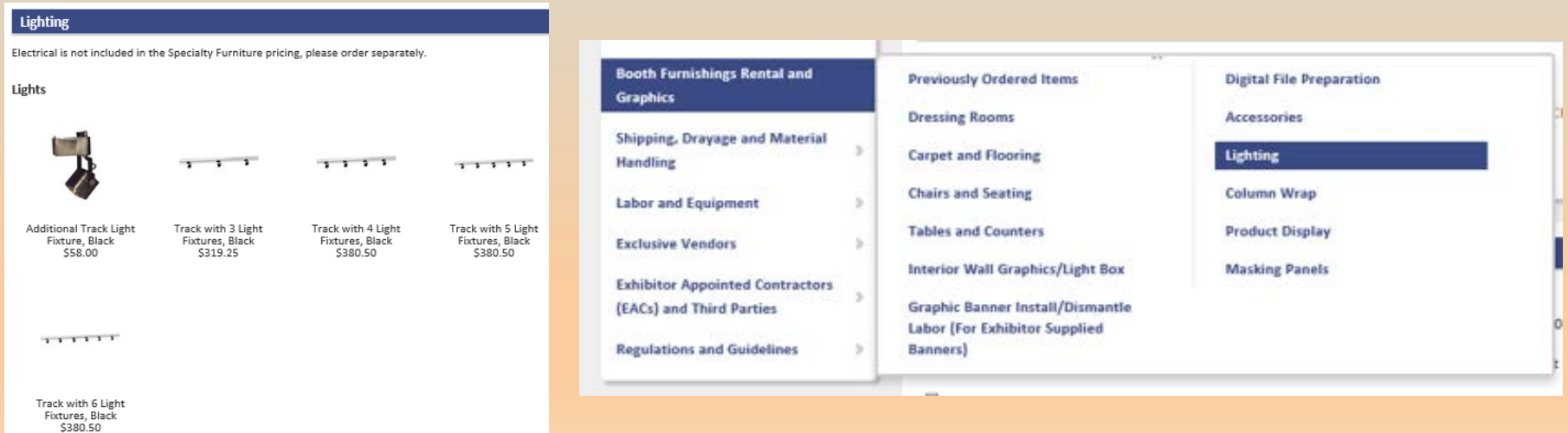

## **SUPPLEMENTAL FURNITURE**

**For furniture options, it is broken down by category, such as Table and Counters, Chairs and Seating and more.**

**To place the order or to see additional details regarding the item, such as measurements, users would need to click on the item of interest.**

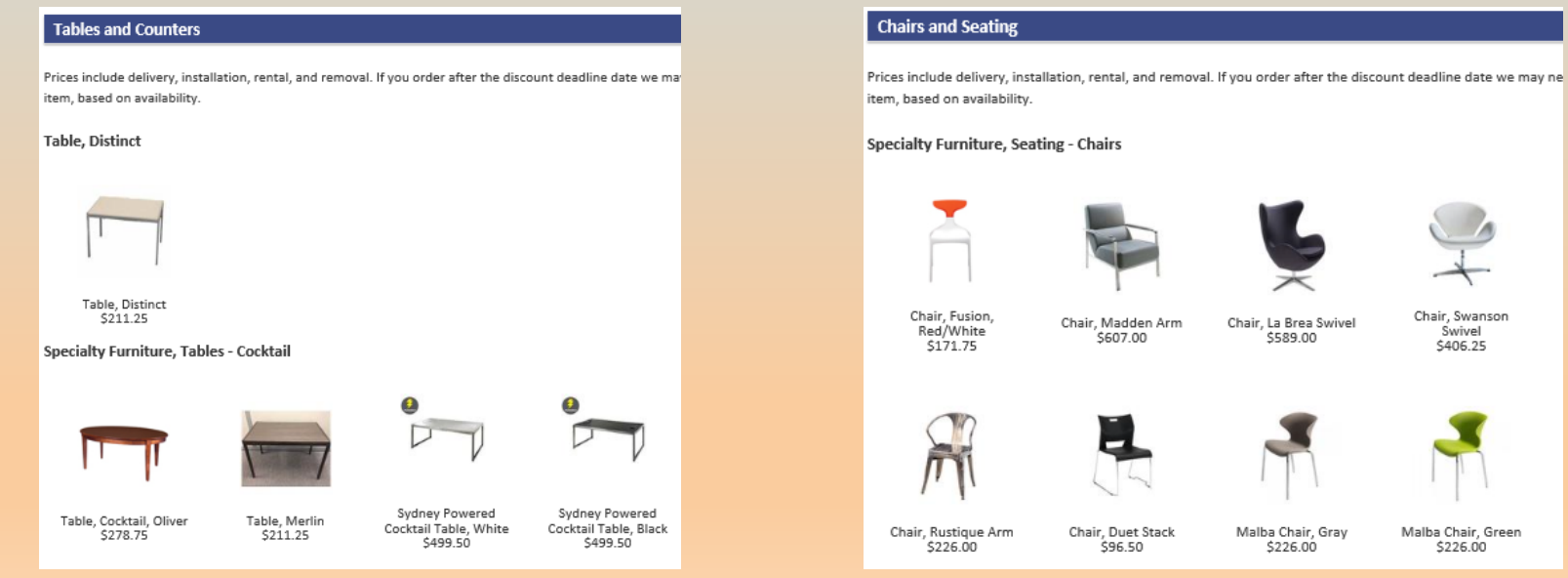

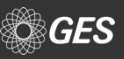

### **SUPPLEMENTAL FURNITURE**

**When selecting an item, a full array of details are available regarding the item, such as this example for a Distinct Shelving Unit.**

**Users can submit their quantity for the item and provide special instructions, such as placement.**

**Select "Add to Booth" to add it to your shopping cart. A message will pop up to confirm item was added to the cart.**

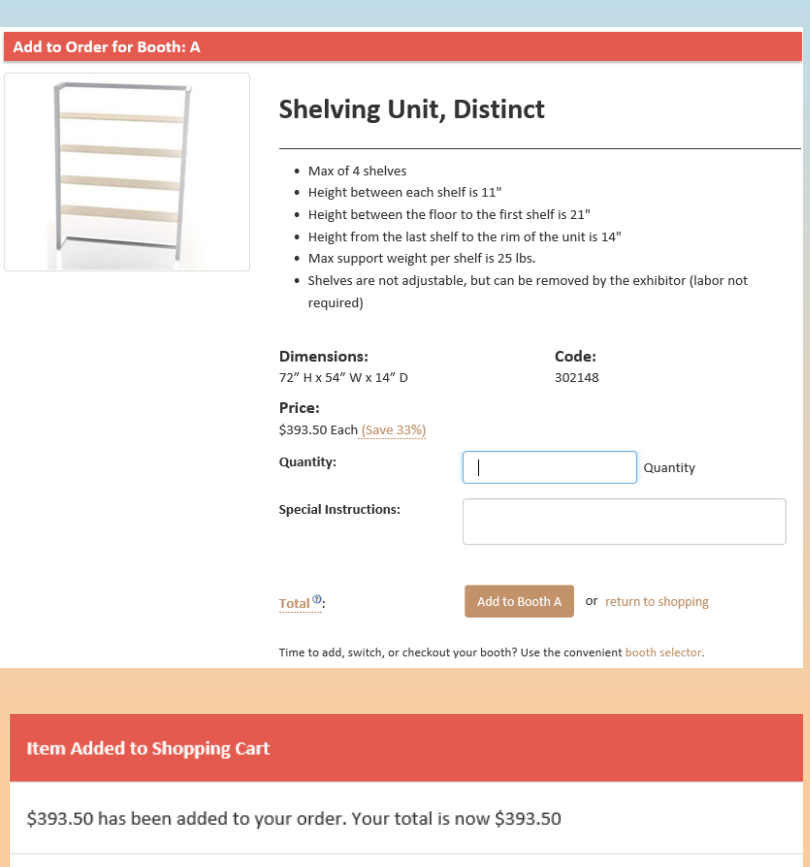

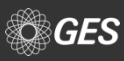

**View Cart** 

**Keep Shopping** 

## **CHECK OUT PROCESS- STEP 1**

**When checking out, users will go through a 5 step check out process.**

### **Step 1**

- Review and confirm items within the shopping cart.
- If orders appear correct, proceed to Step 2 by selecting "Next: Company Information"

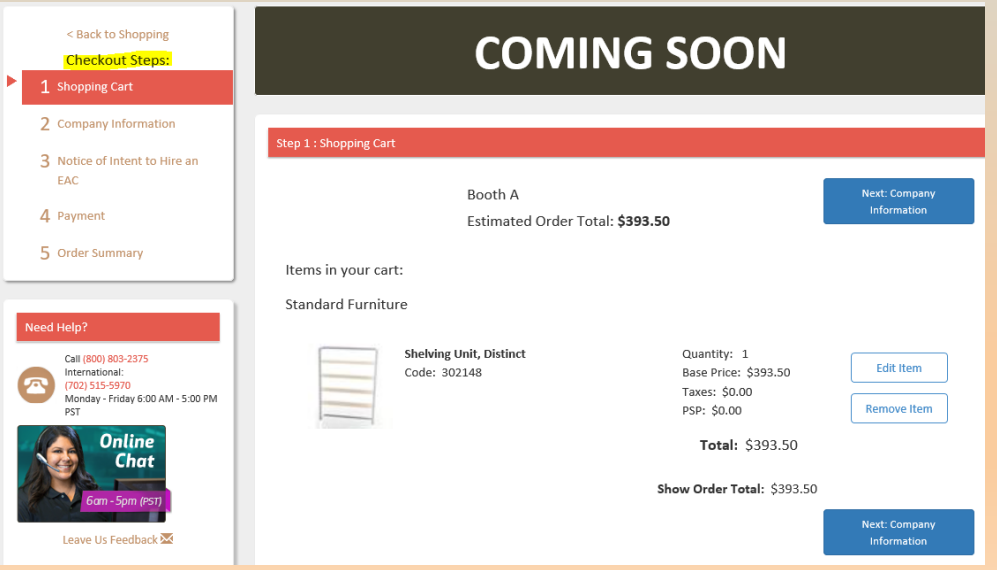

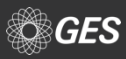

## **CHECK OUT PROCESS- STEP 2**

### **Step 2**

### Confirm Company Information

- Company Name, Address and Showsite Contact
- If information is correct, proceed by selecting "Notice of Intent to Hire an EAC"

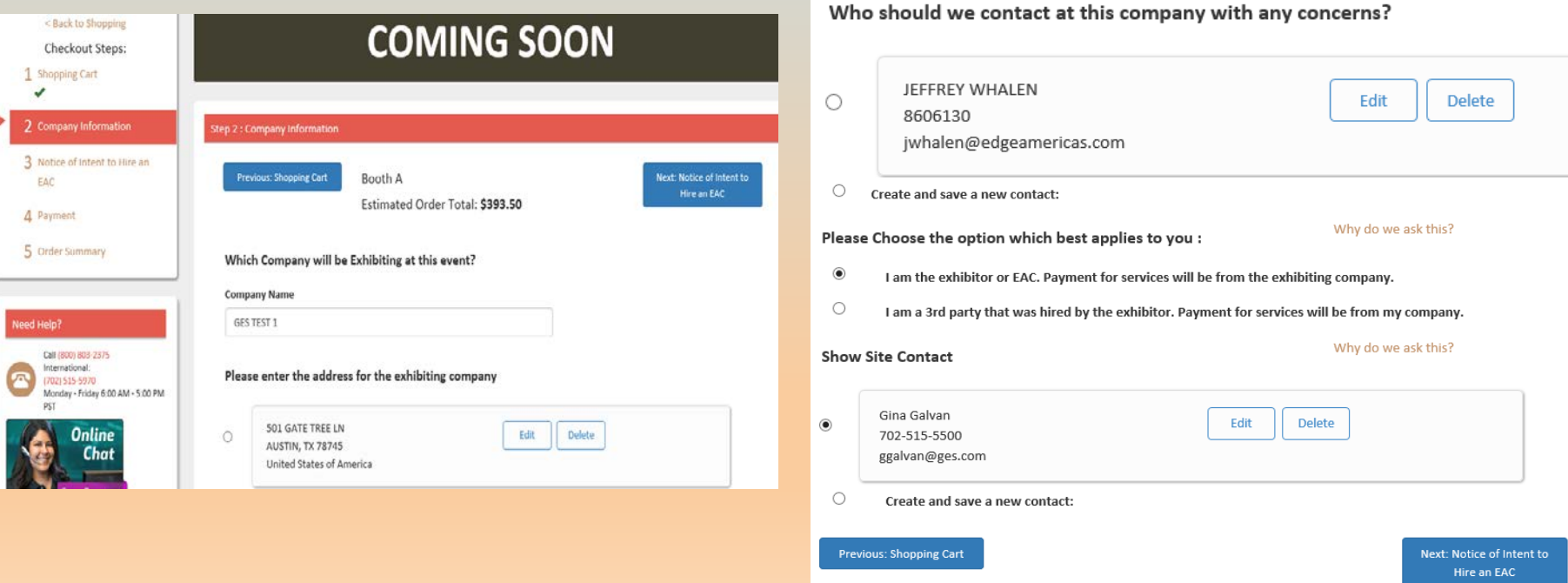

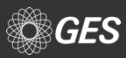

## **CHECK OUT PROCESS- STEP 3**

### **Step 3**

Confirm if you plan to use an EAC (Exhibitor Appointed Contractor)

• After selection is made, proceed by selecting "Payment"

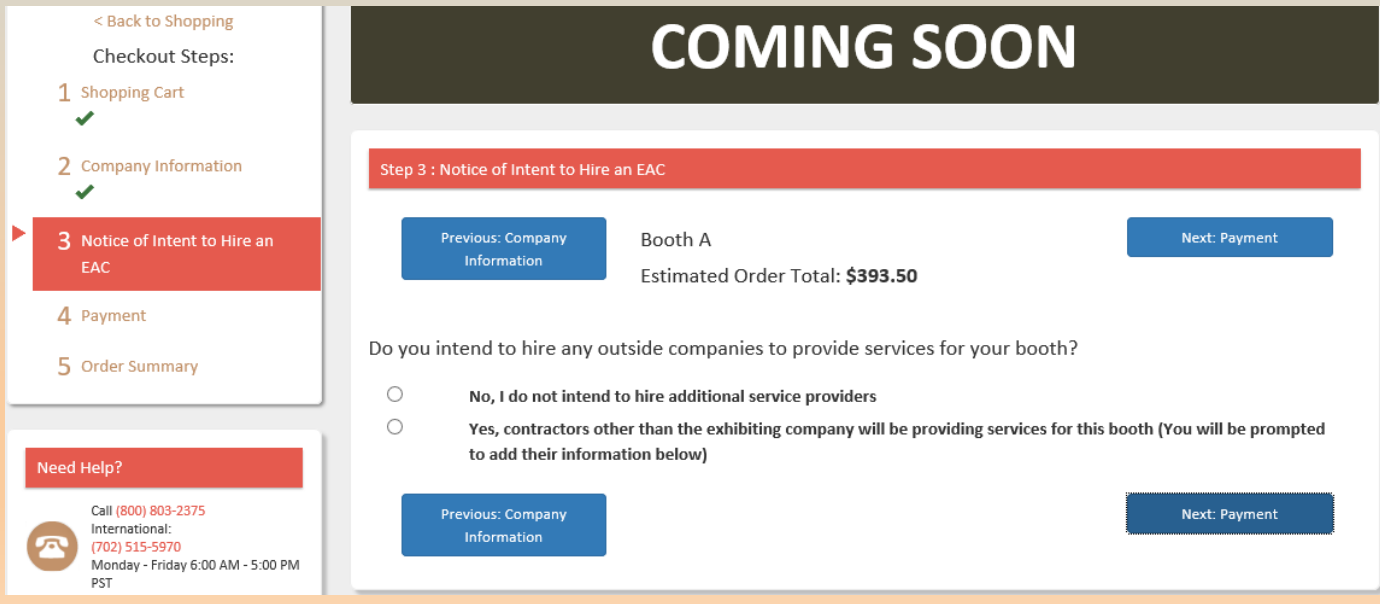

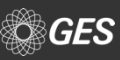

## **CHECK OUT PROCESS- STEP 4&5**

### **Step 4**

Provide Payment Information

- Provide standard billing information
- Confirm method for payment

Proceed with selecting "Order Summary"

### **Step 5**

Order Summary with confirmation number is provided.

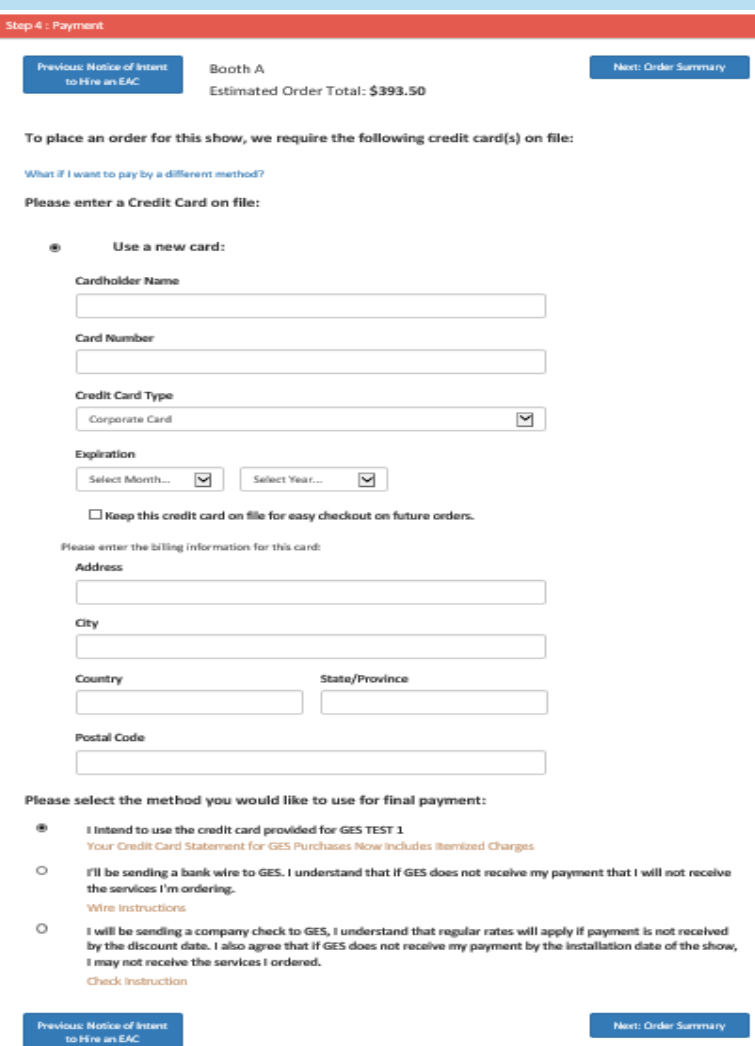

## **CONTACT GES**

### **GES representatives are available to assist through the following methods:**

- **Phone**
	- Dedicated MAGIC Phone Line (800) 801-7648
	- General National Service Center (800) 475-2098 or (702) 515-5970
- **Email**
	- [MAGICConcierge@ges.com](mailto:MAGICConcierge@ges.com)
	- [NationalServicenter@ges.com](mailto:NationalServicenter@ges.com)
- **Chat**

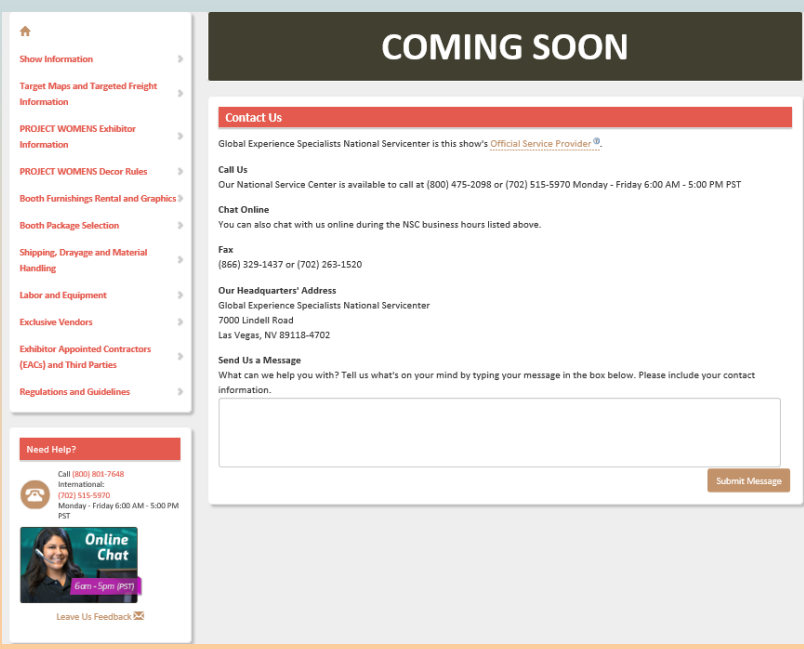

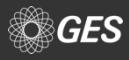

# **QUESTIONS**

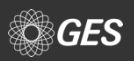